ISSN 1981-2841

# **INFORMÁTICA EDUCATIVA NO ENSINO DA MATEMÁTICA ESTUDO DE GEOMETRIA NO AMBIENTE DO SOFTWARE RÉGUA E COMPASSO<sup>1</sup>**

*EDUCATIVE COMPUTING IN THE TEACHING OF MATHEMATICS GEOMETRY STUDY IN THE RULER AND COMPASS SOFTWARE ENVIRONMENT*

## **Letícia OberofferStefenon<sup>2</sup> , Ana Maria Beltrame<sup>3</sup> , Carmen Vieira Mathias<sup>3</sup>eLeila Brondani Pincolini<sup>3</sup>**

### **RESUMO**

A presença de recursos de informática nos ambientes e no ensino possibilita ao professor a diversificação na metodologia de ensino e facilita ao educando maior aprendizado. No ensino da Matemática, há vários *softwares* com fins educativos que auxiliam o educador, mas deve-se levar em conta a preparação e treinamento dos professores na utilização adequada dos *softwares* no aspecto pedagógico. O objetivo central, neste trabalho, é oferecer uma metodologia diferenciada para o ensino dos conceitos da geometria plana, utilizando o *software* Régua e Compasso. Régua e Compasso é um *software* que simula construções geométricas feitas com régua e compasso tradicionais. Acredita-se que, com seu uso, os conteúdos e as aulas de geometria tornar-se-ão mais interessantes, visto que o aluno terá liberdade para testar algumas propriedades estudadas.

**Palavras-chave:** *software*, régua e compasso.

#### *ABSTRACT*

The presence of computing resources for teaching allows the teacher the diversification in the education methodology and the student more learning. *There are several math software devices to aid teachers, but one has to take into* 

<sup>1</sup> Trabalho de Pesquisa em Extensão - UNIFRA.

<sup>&</sup>lt;sup>2</sup> Acadêmica do Curso de Matemática – UNIFRA. leticia.stefenon@hotmail.com <sup>3</sup> Orientadoras – UNIFRA.

anamariabeltrame@yahoo.com.br; carmen@unifra.br; leila@unifra.br

*consideration the preparation and training for an adequate use of them for a better pedagogical process. This work aims to offer a particular methodology for the teaching of plane geometry, using the Ruler and Compass software. Ruler and Compass is a software that simulates geometric constructions made with traditional ruler and compass. It is believed that with its use, geometry classes may become more interesting, since the student will have the liberty to test some properties.*

*Keywords: software, ruler and compass.*

#### **INTRODUÇÃO**

 O ensino da Matemática ainda valoriza a repetição, a memorização e, com isso, continua sendo mais importante apenas informar ao aluno. Cabe ao professor proporcionar condições para que o educando construa conceitos a partir de uma estrutura cognitiva prévia.

A introdução de novas tecnologias na escola tem possibilitado aos professores e alunos a diversificação na metodologia de ensino, proporcionando ao educando maior facilidade no aprendizado. Muitos softwares são desenvolvidos com o objetivo de motivar o ensinoaprendizagem e obter resultados ef cientes. No ensino da Matemática, em particular, há vários softwares com f ns educativos que auxiliam o educador. No entanto, segundo Gravina (2002), devem-se levar em conta a preparação e o treinamento dos professores na utilização adequada de novas tecnologias no aspecto pedagógico.

O objetivo central, neste trabalho, é mostrar uma metodologia diferenciada para o ensino dos conceitos da geometria, utilizando o software Régua e Compasso, conhecido por CaR (Compass and Ruler), que é um software de geometria dinâmica, isto é, simula construções geométricas feitas com régua e compasso. Tal software foi desenvolvido pelo professor René Grothmann da Universidade Católica de Berlim, na Alemanha, e caracteriza-se por ser de fácil utilização e totalmente gratuito, sendo de fácil acesso a todas as escolas. As construções feitas com esse programa, diferentemente do que acontece com a régua e o compasso tradicionais, são dinâmicas e interativas, pois, ao construír e arrastar as f guras, é possível visualizar as propriedades geométricas, assim esse recurso possibilita a transformação contínua em tempo real. Por meio dele, pode-se estimular a construção de conceitos matemáticos ao aluno com o auxílio do computador. Segundo D'AMBROSIO (1986, p. 110): "o professor em suas aulas, através da informática, deve estimular a atitude experimental (observação, teste, controle de variáveis...) ao lado, e ao mesmo nível da atitude matemática (hipótese, prova, verif cação...)".

A partir do auxílio desse aplicativo computacional, o aluno e o professor podem testar suas conjecturas, investigar, descobrir e confirmar resultados por meio de exemplos e contraexemplos que podem ser facilmente gerados. Uma vez feita a construção, pontos, retas e círculos podem ser deslocados na tela. Desse modo, mantêm-se as relações geométricas (pertinência, perpendicularismo, paralelismo, etc.) previamente estabelecidas, permitindo, assim, a compreensão e aprendizagem do aluno.

Percebe-se que, com a inserção do *software* matemático CaR, as aulas de geometria plana ficam mais interessantes e, com a interatividade entre os alunos, o conteúdo torna-se prazeroso e de fácil assimilação, visto que o aluno tem a liberdade para testar algumas propriedades estudadas.

#### **METODOLOGIA**

Diante do exposto, objetivou-se proporcionar uma ferramenta computacional de apoio didático e um forte aliado na modernização do ensino, visando a facilitar a aprendizagem da geometria plana.

Os alunos, com a coordenação dos professores, participaram, individualmente e/ou em grupo, de atividades orientadas que utilizaram o software a f m de desenvolver a integração dos discentes com os conceitos da geometria. Por meio da manipulação desse software, o educando terá oportunidade de visualizar os teoremas e os conceitos que compõem a geometria plana, a partir das teorias já estudadas.

O *software* educacional CaR estimula novos meios de comunicação de conceitos abstratos, tornando a compreensão mais agradável. O aluno é estimulado, por meio de atividades, a interagir com o *software*. Esse estímulo propicia a investigação de propriedades, novas conjecturas e confirmação de resultados.

Com esse *software* podem-se realizar atividades como: construir ponto, semiretas, segmentos de retas, retas, ângulos, retas paralelas, perpendiculares ou circunferências, entre outras.

#### **RESULTADOS**

 Os resultados foram obtidos por meio de exercícios direcionados, a m de estudar o *software* Régua e Compasso, conforme descrito a seguir:

 A interface do *software* é muito simples, possui um menu, que chama-se barra de ferramentas, a qual possui todas as opções que podem ser utilizadas pelo aluno, como pontos, retas, circunferências, entre outras. Nessa barra, também são encontrados ícones que permitem trocar a cor de uma figura, construir uma macro, ou seja, é uma ferramenta que permite a automatização de rotina de construção e movimentar os objetos, como se observa na figura 1:

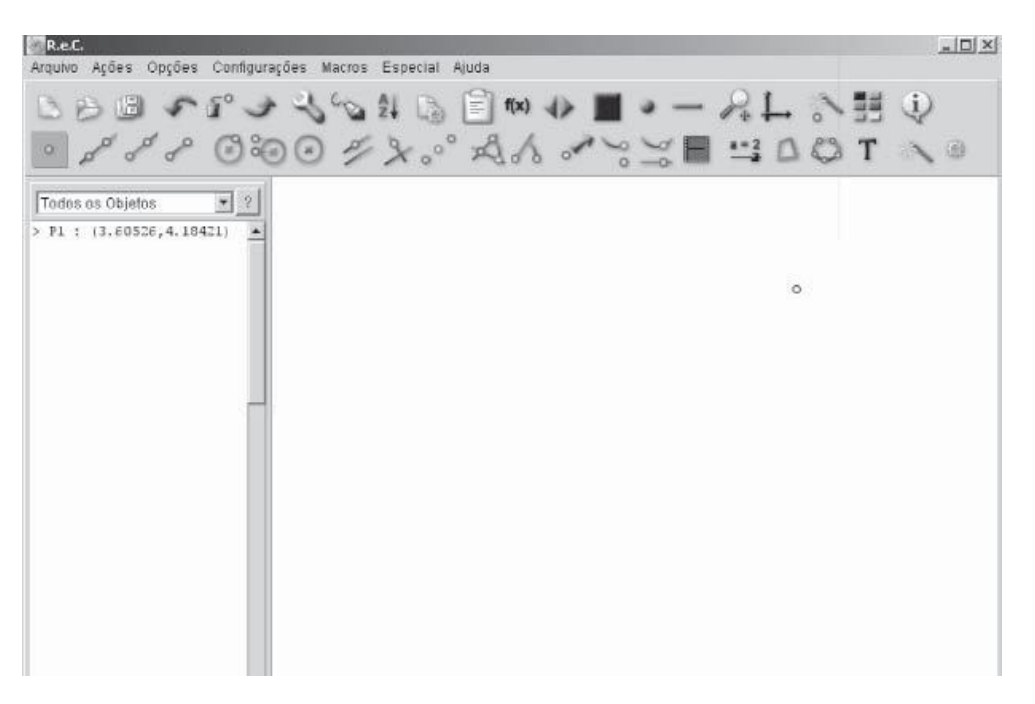

**Figura 1** - Interface do *Software* Régua e Compasso.

 Iniciou-se o trabalho, introduzindo o *software* a partir de atividades exploratórias. A seguir, estão descritos alguns exemplos.

**Exemplo 1**: Explorar um ponto.

Para explorar um ponto, seguem-se as seguintes etapas:

- selecione na barra de ferramentas o botão ponto e clique na área de trabalho;
- para editar um ponto, aproxime o cursor do ponto e, quando o ponto mudar de cor, clique nele com o botão direito do mouse, assim a caixa "EDITAR PONTO" será aberta, conforme a figura 2;

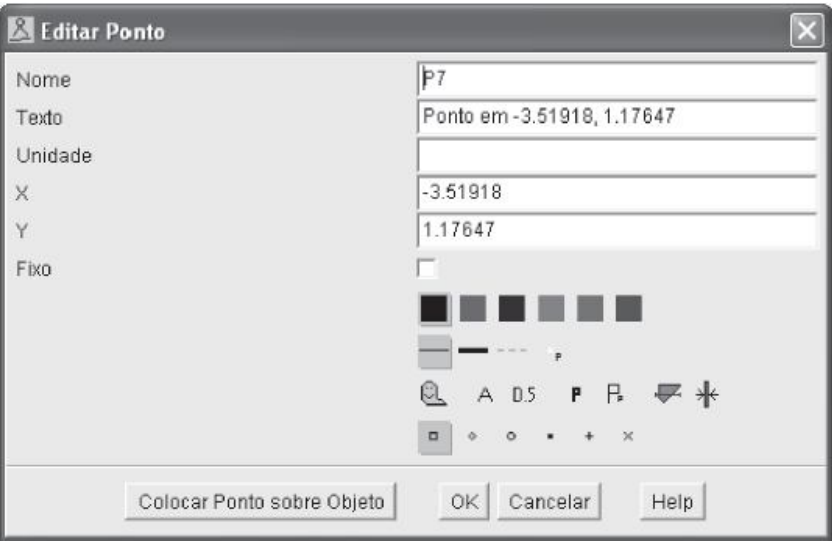

**Figura 2** - Editar ponto.

- para nomear um ponto na área de trabalho e mudar seu formato, escreva o nome desejado para o ponto no campo "NOME" e clique no ícone  $\overline{A}$  (exibir nome dos objetos), após, clique em OK;
- para mudar seu formato, clique em um dos ícones com o modelo de ponto desejado  $\begin{array}{c|c}\n\bullet \\
\bullet \\
\bullet \\
\bullet\n\end{array}$   $\begin{array}{ccc}\n\bullet \\
\bullet \\
\bullet \\
\bullet \\
\end{array}$  +  $\begin{array}{ccc}\n\star \\
\star \\
\star \\
\end{array}$  (tipo de ponto), após, clique em OK.

**Exemplo 2:** Mover um objeto já criado.

Esse recurso foi explorado a partir da construção de um triângulo na área de trabalho. Para realizar a construção, devem-se seguir as seguintes etapas: Ative o botão  $\rightarrow$  (mover ponto) na barra de ferramentas; Clique nos pontos principais do objeto com a tecla SHIFT pressionada e, posteriormente, pressione a tecla Ctrl e clique sobre qualquer um dos pontos principais, arrastando a f gura para onde desejar.

**Exemplo 3**: Desfazer ações.

- para desfazer pequenas ações indesejadas, pressione a tecla BACKSPACE. Cada vez que a tecla for pressionada uma ação é desfeita.
- para recuperar alguma construção desfeita pela tecla BACKSPACE, o comando Ctrl+Z recupera a construção desfeita.

**Exemplo 4:** Salvar construções.

 Clique em ARQUIVO-SALVAR CONSTRUÇÃO e digite o nome do arquivo a ser salvo, conforme a figura 3:

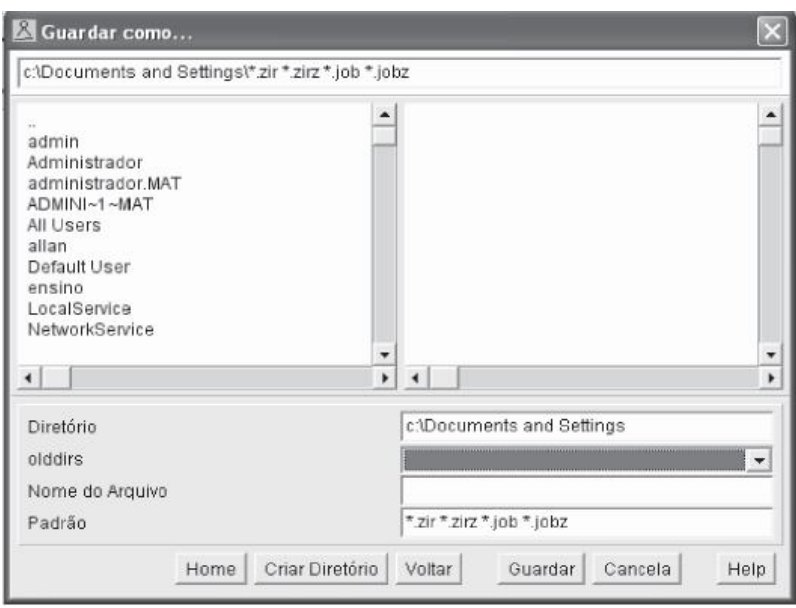

**Figura 3** - Salvar construção.

 Depois de uma introdução ao *software*, o aluno já consegue situar-se na barra de ferramentas, o que lhe possibilita realizar os exercícios propostos. A seguir, são descritos alguns exercícios que utilizam esse *software*, os quais possuem como referência atividades desenvolvidas em Baldin (2002).

**Exemplo 5:** Construir a paralela a uma reta, passando por um ponto C'.

 Para construir uma reta paralela, passando por um ponto fora dela, seguem-se os seguintes procedimentos:

- $\bullet$  considere uma reta e um ponto C' exterior a ela, conforme a figura 4;
- com centro em C' e com raio maior do que a distância de C' à reta, trace um arco que corta a reta em C;
- com centro em C e mesmo raio, trace o arco OC';
- com o compasso, tome a medida OC' e transporte-a para o outro arco com centro em C e raio OC, cortando o arco que passa por C num ponto D;
- $\bullet$  a reta, que passa por C' e D, é paralela à reta dada.

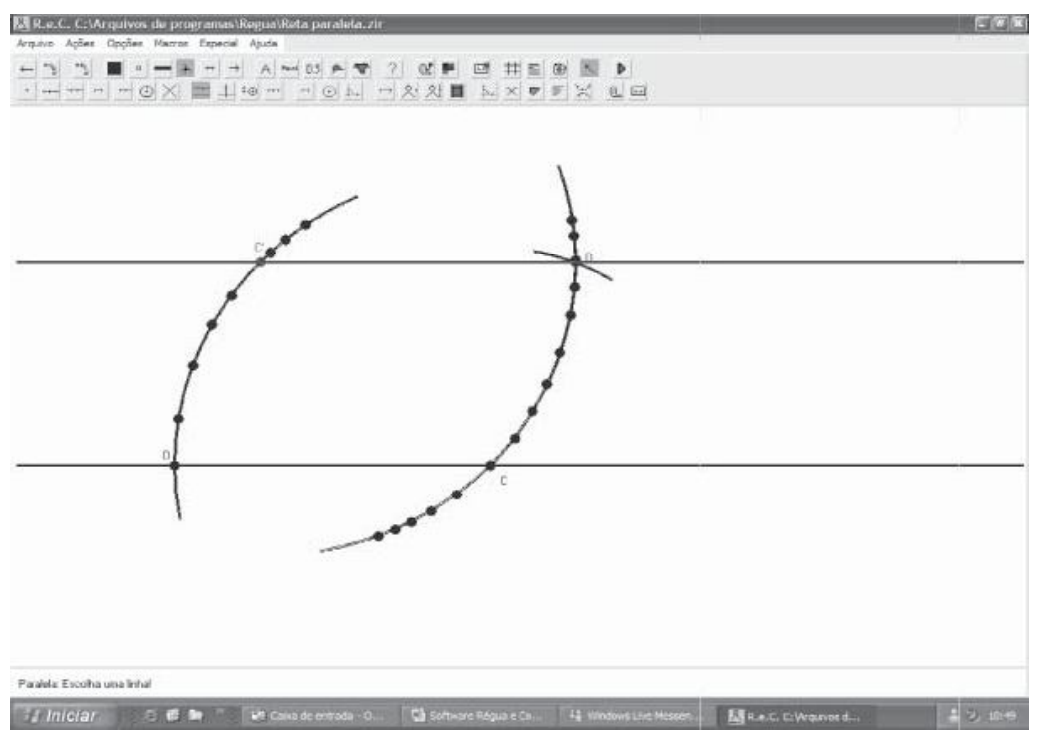

**Figura 4** - Construção da reta paralela.

**Exemplo 6:** Traçar a mediatriz de um segmento.

 Com intuito de que o aluno possa determinar a mediatriz de um segmento, pensou-se na seguinte tarefa: a construção da mediatriz de um segmento.

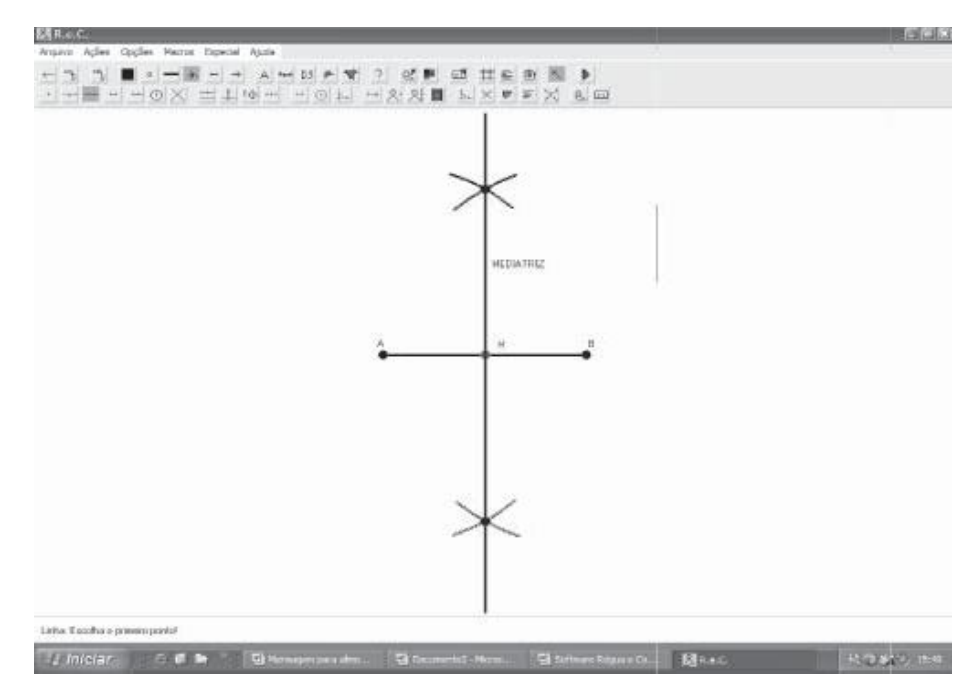

**Figura 5** - Construção de mediatriz.

Para construir, os alunos devem realizar as seguintes ações:

- com centro em B e abertura, trace um arco de circunferência;
- com o mesmo raio e centro em A, trace outro arco de circunferência;
- trace uma reta que passa pelos pontos de interseção. Essa será a mediatriz. Veja a figura 5.

**Exemplo 7**: Construir a bissetriz de um ângulo.

 Apesar de o *software* trazer a construção automática da bissetriz de um ângulo, optou-se por explorar como é feita a construção automática da bissetriz, utilizando a régua e os compassos tradicionais.

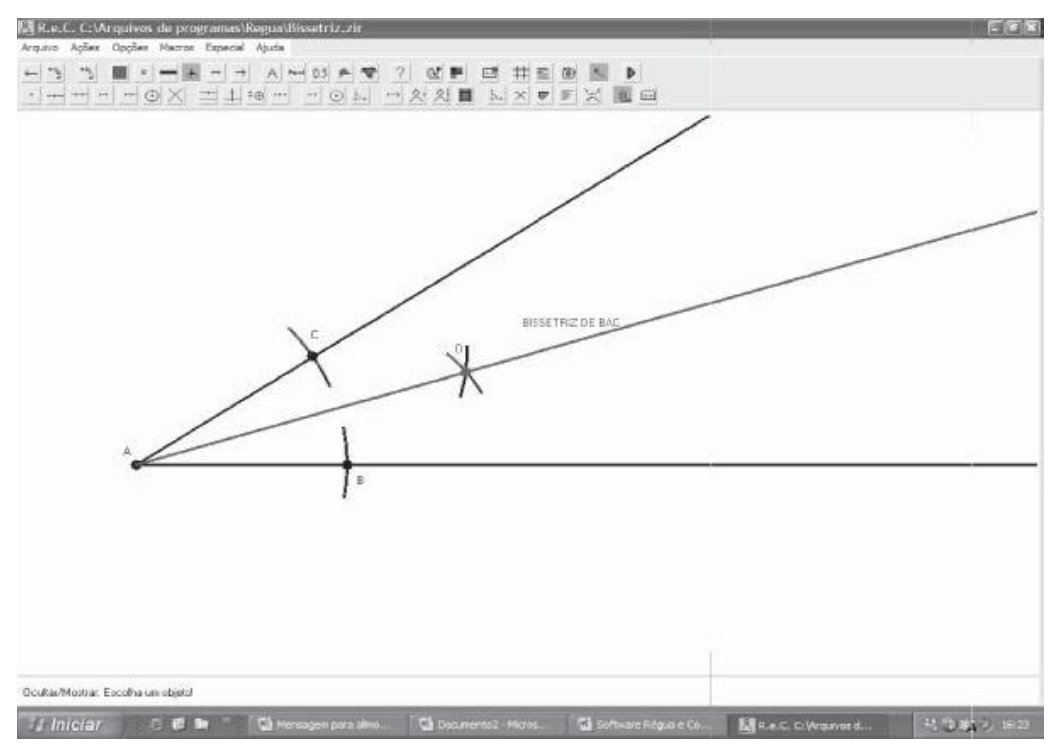

**Figura 6** - Construção da bissetriz de um ângulo.

- trace um arco que intercepta os dois lados do ângulo nos pontos B e C;
- com centro em B e abertura do compasso maior do que a metade de BC, trace um arco;
- com centro em C e mesmo raio, trace um arco, interceptando o anterior;
- o ponto O será a interseção dos dois arcos, a semireta determinada por A e O é a bissetriz do ângulo.
- · o resultado da construção pode ser observado na figura 6.

**Exemplo 8:** Construir um triângulo isósceles, conhecendo a sua base e a sua altura.

 Uma atividade interessante que faz com que o aluno determine a área de um triângulo, movimente-o e verifique algumas propriedades é a construção de um triângulo isósceles, a partir do conhecimento de algumas características suas. Para realizar a atividade proposta, o aluno deverá seguir os procedimentos descritos abaixo:

- construa o segmento AB com a medida já definida;
- pelo ponto médio de AB, elabore uma perpendicular, sobre a qual será marcada a medida Oh correspondente à altura do triângulo;
- como num triângulo isósceles, a altura e a mediana coincidem, h é o vértice desse triângulo;
- · em seguida, una os pontos A, B e h para finalizar a construção do o triângulo pedido, como se observa na figura 7.

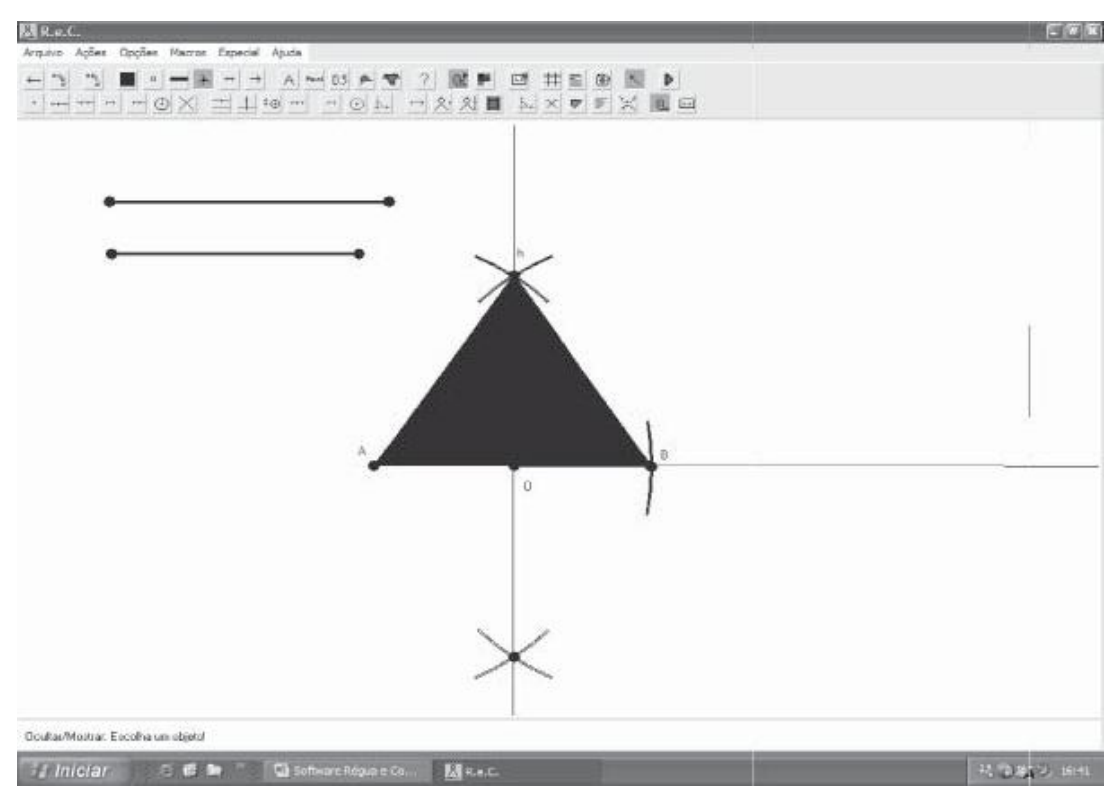

**Figura 7** - Construção de um triângulo isósceles.

## **CONCLUSÃO**

 Acredita-se que, por meio da inserção de um ambiente informatizado e da utilização desse *software*, a disciplina de Matemática tornar-se-á mais prazerosa, possibilitando o aprendizado do aluno, pois o mesmo poderá interagir com o que é discutido em sala de aula.

Portanto, cabe ao professor de Matemática apresentar o software descrito, ou qualquer outro como ferramenta que auxilie o ensino da Matemática. O uso de software estimula o desenvolvimento do raciocínio matemático, sendo de grande utilidade para professores universitários, professores de ensino fundamental e médio e para alunos de todos os níveis que queiram utilizar as atividades para estudo individual.

#### **REFERÊNCIAS**

BALDIN, Yuriko Yamamoto; VILLAGRA, Guillermo A. L. **Atividades com Cabri-Géométre II**. São Carlos: EdUFSCar, 2002.

D'AMBROSIO, Ubiratan. **Da realidade à ação:** reflexões sobre educação e matemática. Summus, Campinas: UNICAMP, 1986.

GRAVINA, M. A. A Matemática na escola informatizada. In: BIENAL DE MATEMÁTICA, 2004, Bahia, **Anais...** UFBA, 2004.

**Compass and Ruler.** Disponível em: http://mathsrv.ku-eichstaett.de/MGF/homes/grothman/java/zirkel